$\boldsymbol{u}^{\textit{b}}$ 

**b**<br>Universität

**BERN** 

#### $1$ Inhalt

Anleitung SBB Businesstravel Universität Bern

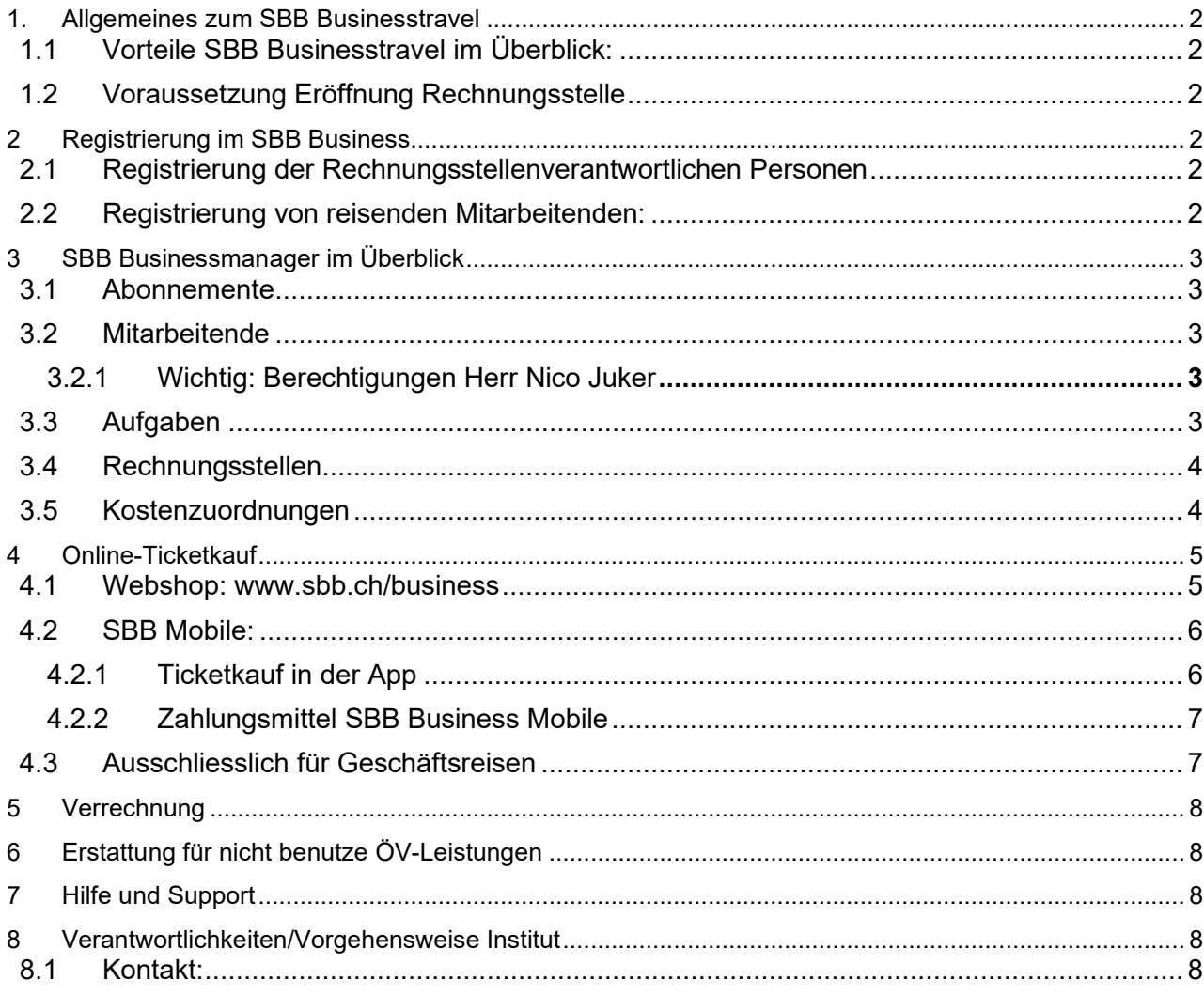

# <span id="page-1-0"></span>**1. Allgemeines zum SBB Businesstravel**

Mittels **SBB Businesstravel** haben die Institutionen die Möglichkeit, ÖV-Leistungen einfach online zu beziehen und erhalten dafür halbmonatlich eine Rechnung. Beim Einsatz von SBB Businesstravel wird auf alle rabattberechtigen Billetten und Abonnementen ein Rabatt gewährt. Voraussetzung ist, dass pro Institution resp. pro Abteilung eine Anmeldung für das Firmenkundenportal erfolgt. Die Abrechnung kann mittels separaten Kostenzuordnungen (Kostenstellen) getrennt nach den Betriebs- oder Drittkrediten eingerichtet werden.

# <span id="page-1-1"></span>**1.1 Vorteile SBB Businesstravel im Überblick:**

- Reduktion des administrativen sowie organisatorischen Aufwands
- Wegfall der Spesenabrechnungen dank halbmonatlicher Abrechnungen direkt an die Universität Bern
- Einfacher Bezug am Arbeitsplatz oder noch bequemer auf mobilen Geräten
- Reduktion der Reisekosten durch exklusiven Rabattanteil
- Proaktiver Beitrag zur Klimaneutralität der Universität Bern

# <span id="page-1-2"></span>**1.2 Voraussetzung Eröffnung Rechnungsstelle**

Gemäss der angepassten Dienstreise Richtlinien müssen Buchungen von Zugreisen im Inland per Januar 2023 obligatorisch über SBB Business Travel getätigt werden. (Siehe Art. 4 Abs. 4 und Art. 6 Abs 2) Spesenabrechnungen welche Bahnreisen betreffen, werden keine mehr akzeptiert. (Art. 5 Abs. 1)

Daher sind Abteilungen, welche noch keinen Zugang zum SBB Businesstravel haben, gebeten sich an folgende E-Mail-Adresse: [travel@unibe.ch](mailto:travel@unibe.ch) zu wenden.

# <span id="page-1-3"></span>**2 Registrierung im SBB Business**

# <span id="page-1-4"></span>**2.1 Registrierung der Rechnungsstellenverantwortlichen Personen**

Personen welche die Aufgabe als Rechnungsstellenverantwortliche/r übernehmen gehen anhand [folgender Anleitung v](https://intern.unibe.ch/e1883/e1900/e319297/e319314/e1145019/ErstregistrationMitarbeitende_SBBBusinesstravel_ger.pdf)or.

Es wird empfohlen ein Swiss-Pass Konto lautend auf die «private» Uni-E-Mail-Adresse zu erstellen. Sollten mehrere Personen für die gleiche Rechnungsstelle verantwortlich sein empfiehlt sich hierfür eine generelle E-Mail-Adresse zu nutzen (z.B. sekretariat@xy.unibe.ch).

Sobald die Registrierung erfolgreich abgeschlossen wurde, wird die Vertragsverantwortliche Person (Abteilung FIN) per E-Mail informiert und gebeten die Berechtigung freizugeben.

# <span id="page-1-5"></span>**2.2 Registrierung von reisenden Mitarbeitenden:**

Mitarbeitende, welche geschäftliche Reisen beziehen und noch keinen Zugang zu SBB Businesstravel haben, registrieren sich gemäss [dieser Anleitung.](https://intern.unibe.ch/e1883/e1900/e319297/e319314/e1145019/ErstregistrationMitarbeitende_SBBBusinesstravel_ger.pdf)

Hier wird aus Seiten der SBB empfohlen bei der Registrierung das persönliche SwissPass Login zu nutzen. Eine solche Verknüpfung vom privaten Account mit dem geschäftlichen vereinfacht die Abwicklung der Buchungen, da nur ein Account benötigt wird

**Wichtig**: Bitte beachten Sie, dass es sich bei dieser privat/geschäftlich Verknüpfung nur um eine Empfehlung handelt. Gerne kann auf Wunsch ein Swiss-Pass Konto lautend auf die «private» Uni-E-Mail-Adresse erstellt werden.

Sobald die Registrierung erfolgreich abgeschlossen wurde, wird die Rechnungsstellenverantwortliche Person per E-Mail informiert und gebeten die Berechtigung freizugeben. Die

registrierte Person kann nach der Freigabe über die SBB App, sowie im SBB Ticketshop ihre Tickets auch geschäftlich kaufen.

# <span id="page-2-0"></span>**3 SBB Businessmanager im Überblick**

Als **Rechnungsstellenverantwortliche/r** haben Sie Zugriff auf den SBB-Businessmanager.<https://www.sbb.ch/de/bm/#/>

Mit dem **SBB-Businessmanager** (Administrationstool zum SBB Businesstravel) haben Sie verschiedene Funktionen:

<span id="page-2-1"></span>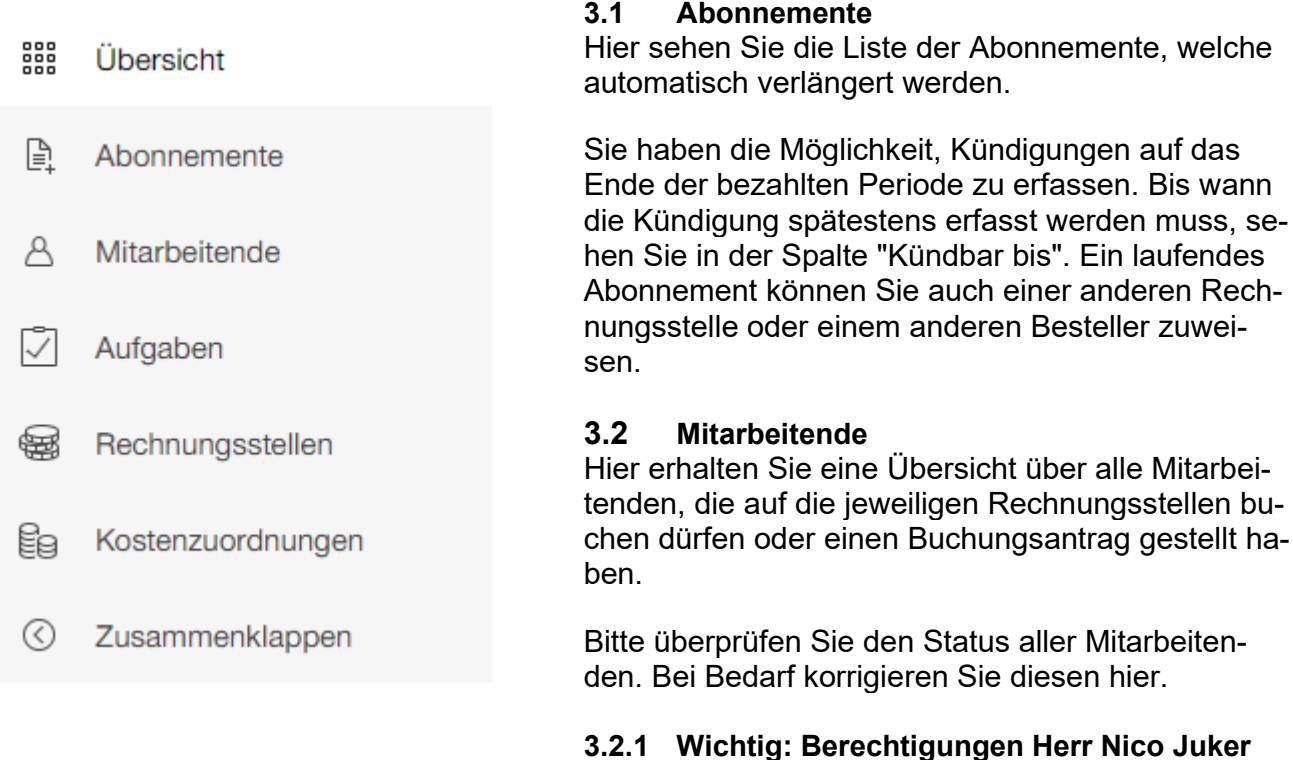

<span id="page-2-3"></span><span id="page-2-2"></span>Bitte beachten Sie, dass neu auf jeder Rechnungsstelle im SBB Business Travel Herrn Nico Juker vom Lehmann Reisebüro berechtigt wurde bzw. wird. Wir bitten Sie diese Berechtigungen so stehen zu lassen und diese nicht zu sperren.

### <span id="page-2-4"></span>**3.3 Aufgaben**

Damit die Mitarbeitenden über Ihren Vertrag Buchungen tätigen können, müssen diese vorgängig die Erstregistrierung vornehmen und dabei eine Rechnungsstelle auswählen.

Die Registrierung erscheint anschliessend in dieser Aufgabenliste. Um die ausstehende(n) Anfrage(n) zu bearbeiten, klicken Sie das entsprechende Kästchen an und führen die gewünschte Aktion aus.

So können Sie eine oder mehrere Anfragen freigeben, löschen oder sperren. Sobald Sie den Buchungsantrag einmalig freigegeben haben, werden die Mitarbeiter automatisch per E-Mail darüber informiert, dass der Zugriff auf business.sbb.ch freigeschaltet ist.

# <span id="page-3-0"></span>**3.4 Rechnungsstellen**

Hier erhalten Sie eine Übersicht zu den bestehenden Rechnungsstellen und deren Status.

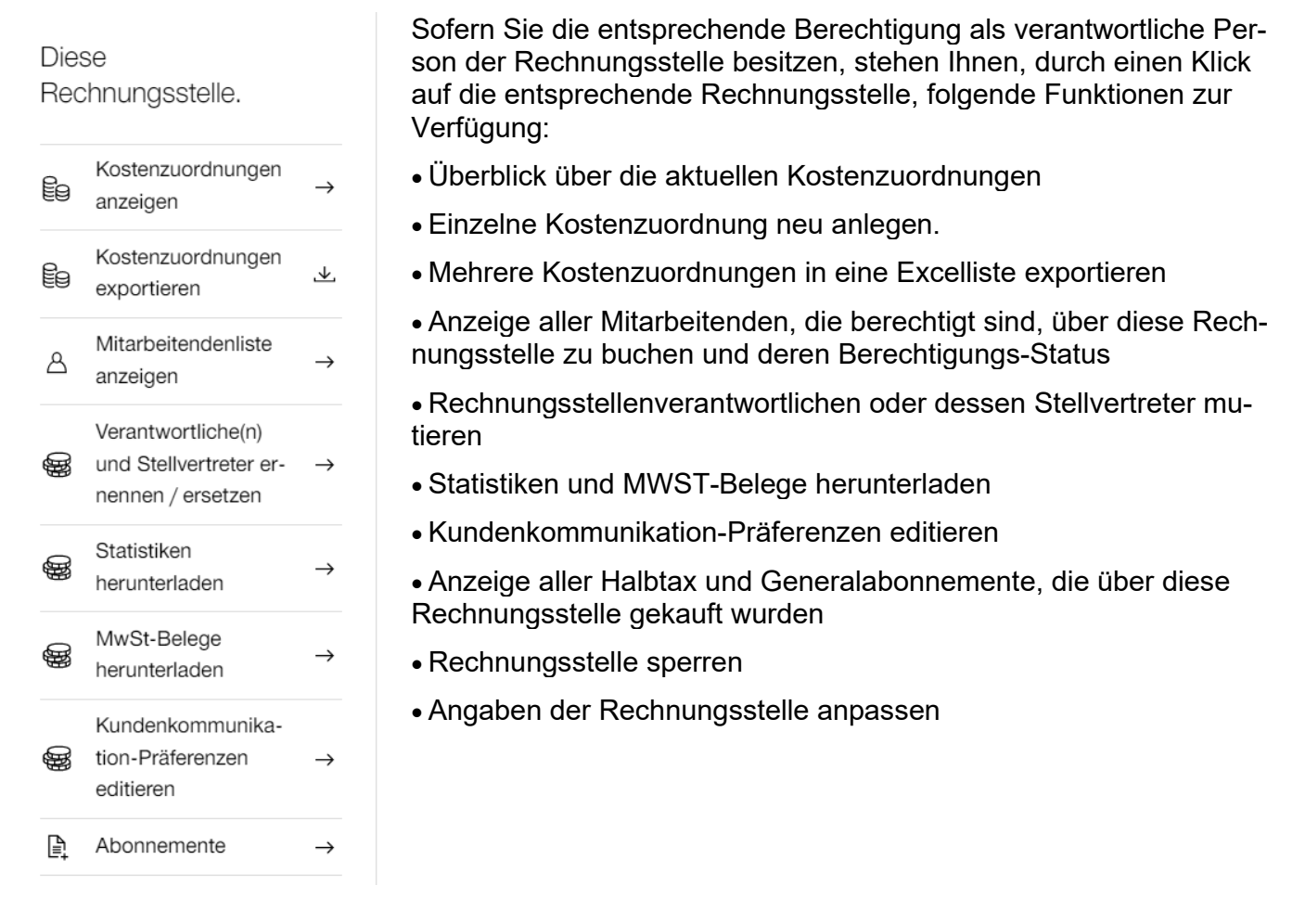

# <span id="page-3-1"></span>**3.5 Kostenzuordnungen**

Mit den Kostenzuordnungen vereinfachen Sie die Verbuchung der Käufe in Ihrer Finanzbuchhaltung. Ist eine oder mehrere Kostenzuordnungen aktiv, werden Ihre Mitarbeitenden vor dem Kaufabschluss aufgefordert, eine Kostenzuordnung auszuwählen.

Es wird empfohlen solche Kostenzuordnungen (Kostenstellen) nach Betriebs- und Drittkredit zu erfassen. Das Format der Bezeichnung ist den Institutionen frei überlassen.

**Hinweis**: Die Bezeichnung der Kostenzuordnung kann nicht verändert werden: Bei Bedarf sind diese zu sperren und eine neue ist zu eröffnen.

### **3.5.1.1 Anleitung Erfassung von Kostenzuordnungen**

Kostenzuordnungen können Sie mit den Berechtigungen als verantwortliche Person, folgendermassen hinterlegen:

- Login im [SBB-Businessmanager](https://www.sbb.ch/bm/de/#/)
- Unter "Rechnungsstellen" suchen Sie nach Ihrer entsprechenden und klicken diesen anschliessend an

# Rechnungsstellen.<sup>®</sup>

Rechnungsstelle.

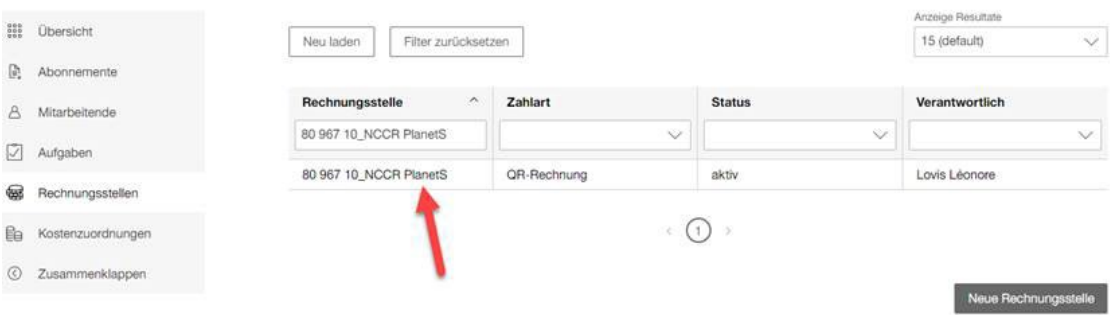

- Sie kommen auf die untenstehende Ansicht: Hier wählen sie aus: "Neue Kostenzuordnung". – Nun können Sie dort einzeln die gewünschten BK's und DK's hinterlegen.

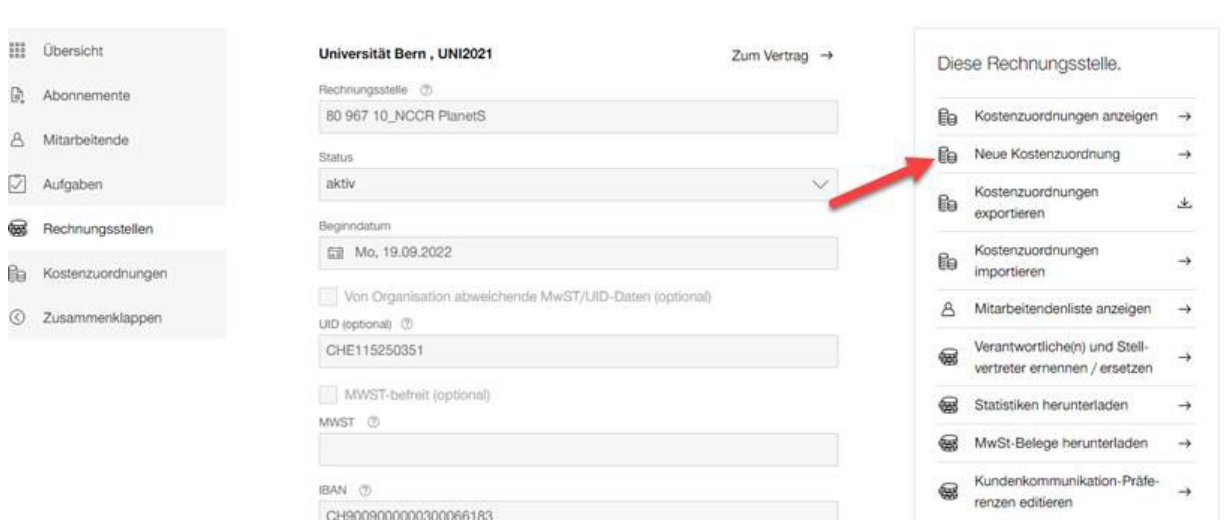

### <span id="page-4-0"></span>**4 Online-Ticketkauf**

#### <span id="page-4-1"></span>**4.1 Webshop: [www.sbb.ch/business](http://www.sbb.ch/business)**

Nach dem Login mit SwissPass (siehe [Punkt](https://intern.unibe.ch/e1883/e1900/e319297/e319314/e1145019/DE_ErstregistrationMitarbeitende_SBBBusinesstravel_ger.pdf) 2 oberhalb) wählen Sie, ob Sie das Billett privat oder auf Firmenrechnung kaufen möchten:

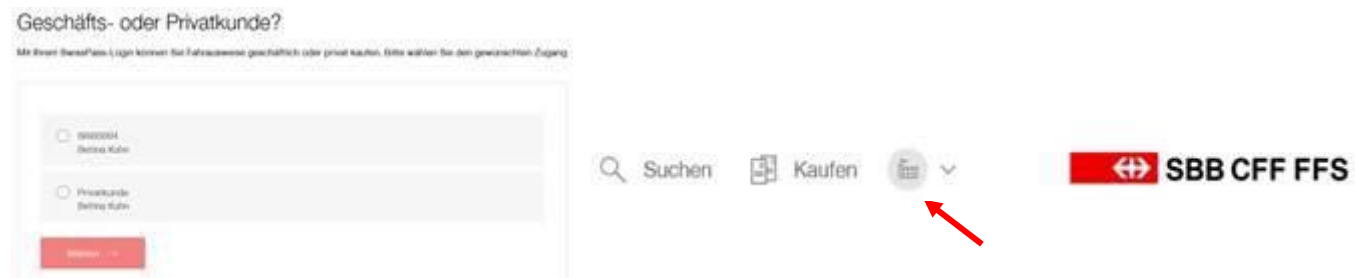

Beim Login werden entweder Ihre Initialen (privat) oder das «Fabrik-Symbol» (geschäftlich) eingeblendet. *Bitte beachten Sie, dass diese Meldung auch angezeigt wird, wenn keine Verknüpfung zu einem privaten Swiss-Pass vorhanden ist.*

# <span id="page-5-0"></span>**4.2 SBB Mobile:**

Im Falle, dass **eine Verknüpfung** zwischen dem geschäftlichen und privaten Login besteht (siehe Punkt 2.2), wird der SBB Business Geschäftskunden-Vertrag im Normalfall automatisch aktiviert. Sollte das nicht der Fall sein, bitten wir Sie sich in der **App auszuloggen und neu einzuloggen.**

Im Falle, dass **keine Verknüpfung** des geschäftlichen und privaten Kontos vorliegt, muss beim erstmaligen Login der Geschäftskunden-Vertrag aktiviert werden.<br>4.2.1 Ticketkauf in der App

#### <span id="page-5-1"></span>**4.2.1 Ticketkauf in der App**

• Entsprechende Fahrt auswählen und «Billet für CHF xy wählen»

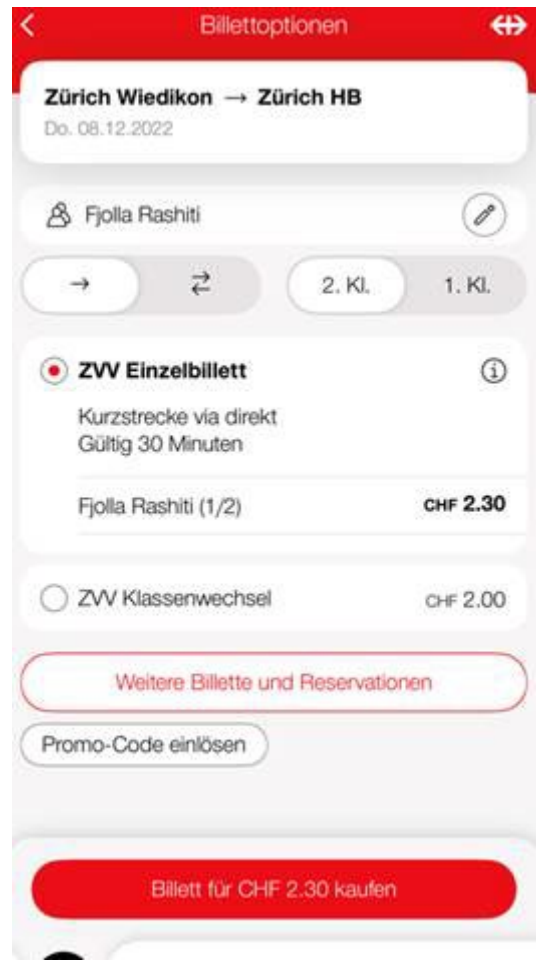

• Beim Klick auf «Billet kaufen» erscheint das untenstehende Pop-up. Dort müsste UNI2021 gewählt werden:

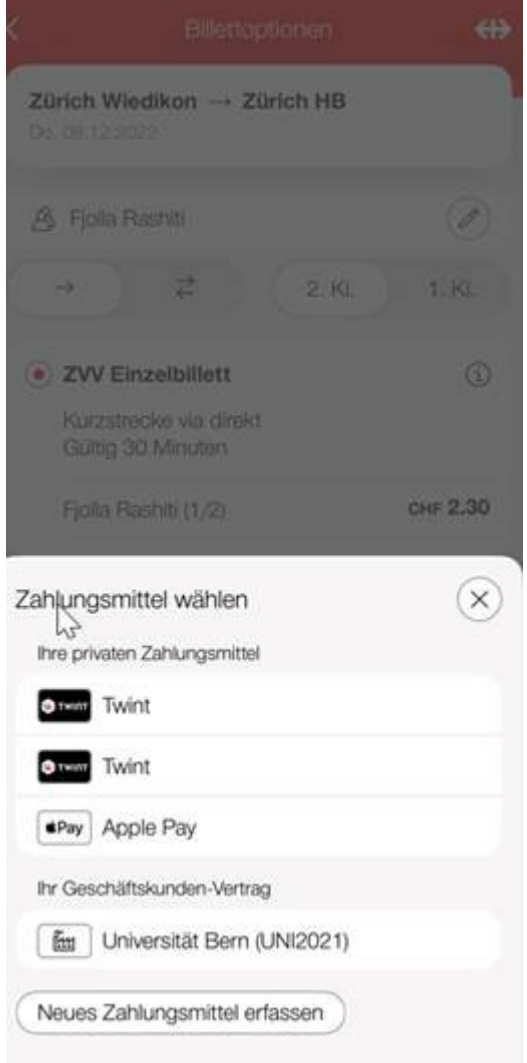

### <span id="page-6-0"></span>**4.2.2 Zahlungsmittel SBB Business Mobile**

Es ist nicht notwendig in der App, beim geschäftlichen Account, eine Zahlungsverbindung zu hinterlegen. Die Rechnungsstellung erfolgt automatisch an den Zentralen Rechnungseingang. In der App selbst ist dies nicht sichtbar, aber im System handelt es sich um einen automatisierten Vorgang.

#### <span id="page-6-1"></span>**4.3 Ausschliesslich für Geschäftsreisen**

Über SBB Businesstravel dürfen **ausschliesslich Bahntickets für Geschäftsreisen** gekauft werden.

Für die Rechnungsstellung ist nur die **Auswahl** der entsprechenden **Kostenstelle** (Betriebsoder Drittkredit) erforderlich, die REF-Nummer des Instituts erscheint automatisch in der Rechnungsadresse.

#### Zahlungsmittel

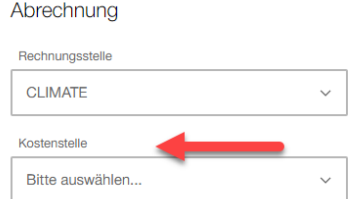

# <span id="page-7-0"></span>**5 Verrechnung**

Die Tickets werden der Universität Bern halbmonatlich, mittels einer Sammelrechnung pro Institut (= Rechnungsstelle) verrechnet. Dadurch müssen für ÖV-Leistungen, die über SBB Businesstravel bezogen werden, weder eine Spesenabrechnung ausgefüllt werden noch eine Vorfinanzierung geleistet werden. Die Rechnung der SBB kann mittels separaten Kostenzuordnungen (Kostenstellen) getrennt nach den Betriebs- oder Drittkrediten eingerichtet werden.

# <span id="page-7-1"></span>**6 Erstattung für nicht benutze ÖV-Leistungen**

Mit folgenden Online-Formularen können Sie Erstattungen für nicht oder nur teilweise benutze ÖV-Leistungen beantragen, die Sie über SBB Businesstravel online oder mobile gekauft haben.

**<https://www.sbb.ch/de/geschaeftskunden/angebot/rueckerstattungen.html>**

# <span id="page-7-2"></span>**7 Hilfe und Support**

Für Fragen und Hilfestellungen stehen folgende Anlaufstellen zur Verfügung:

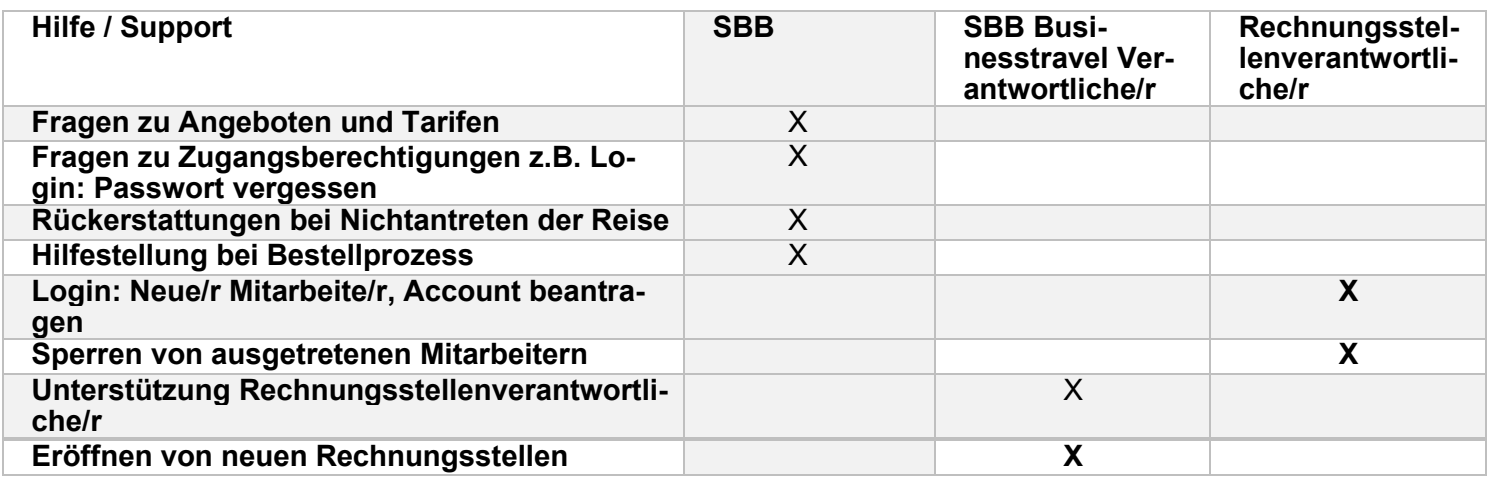

# <span id="page-7-3"></span>**8 Verantwortlichkeiten/Vorgehensweise Institut**

Untenstehend eine Übersicht mit den Verantwortlichkeiten sowie Vorgehensweise.

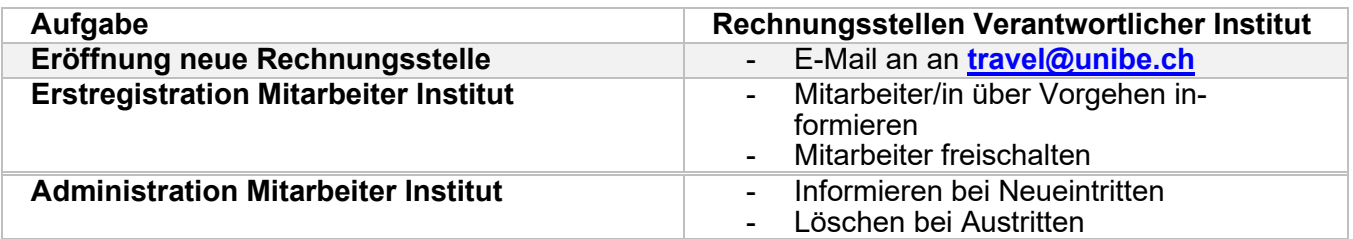

### <span id="page-7-4"></span>**8.1 Kontakt:**

**SBB Businesstravel Service-Center Universität Bern** Tel. 0848 111 456 (Ortstarif) **Finanzabteilu**<br>
Kontaktformular SBB Kontaktformular SBB

Tel. +41 31 684 53 97 [travel@unibe.ch](mailto:travel@unibe.ch)